# **Application des outils RockyFor3D et Rockfall** Analyst à une analyse préliminaire de chutes de blocs dans Charlevoix, Québec.

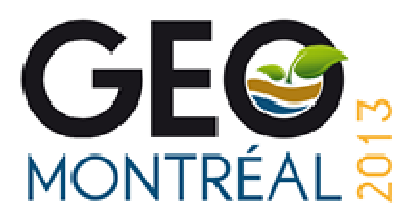

François Noël, Dominique Turmel et Jacques Locat Laboratoire d'études sur les risques naturels (LERN), Département de géologie et de génie géologique -Université Laval, Québec, Québec, Canada

# **ABSTRACT**

The Charlevoix railway follows the St-Lawrence River between Québec City and La Malbaie. Digital elevation models were developed from aerial and terrestrial LiDAR data. With those, ArcGIS's RockFall Analyst extension and ecorisQ's program RockyFor3D were used to simulate the trajectories of rocks that could fall from the cliffs. The first one allows the identification of problem sources. The second one is fast and takes into account vegetation and the shape of the rocks, so its trajectories are more accurate. These preliminary analyses were based mostly on LiDAR and literature data in order to select sensitive sites.

### **RÉSUMÉ**

Le chemin de fer de Charlevoix longe le fleuve Saint-Laurent entre Québec et La Malbaie. Des modèles numériques de terrain détaillés du secteur ont été développés à partir de levés LiDAR aéroportés et terrestres. Avec ces données, il a été possible d'utiliser l'extension Rockfall Analyst pour ArcGIS et le logiciel RockyFor3D d'ecorisQ, afin de simuler les trajectoires qu'auraient des blocs s'ils venaient à chuter des falaises. Le premier permet l'identification des sources jugées problématiques. Le second, très rapide, peut tenir compte de la végétation et de la forme des blocs, ce qui apporte une meilleure précision aux trajectoires. Ces analyses préliminaires ont été réalisées à partir des données LiDAR et de la littérature en vue de planifier les zones à visiter sur le terrain.

#### $\mathbf{1}$ **INTRODUCTION**

Le chemin de fer de Charlevoix nécessite l'application de protocoles stricts afin de maintenir le risque associé aux chutes de bloc à un niveau acceptable. Le développement des connaissances concernant les chutes de blocs dans le secteur pourrait éventuellement aider à alléger et améliorer ces protocoles. L'étendue du territoire étudié exige que toute l'information associée soit regroupée dans un système d'information géoréférencé

(SIG) qui est visualisable sous forme de carte dans le logiciel ArcGIS. Des simulations de trajectoires de chutes de blocs ont été réalisées, à partir de deux logiciels utilisant des modèles numériques de terrain du SIG, au droit de deux secteurs du chemin de fer ayant des falaises en surplomb (encadrés rouges de la figure 1). L'objectif de ces simulations est la mise au point d'une approche qui pourrait être utilisée pour l'ensemble de la façade maritime de la région de Charlevoix.

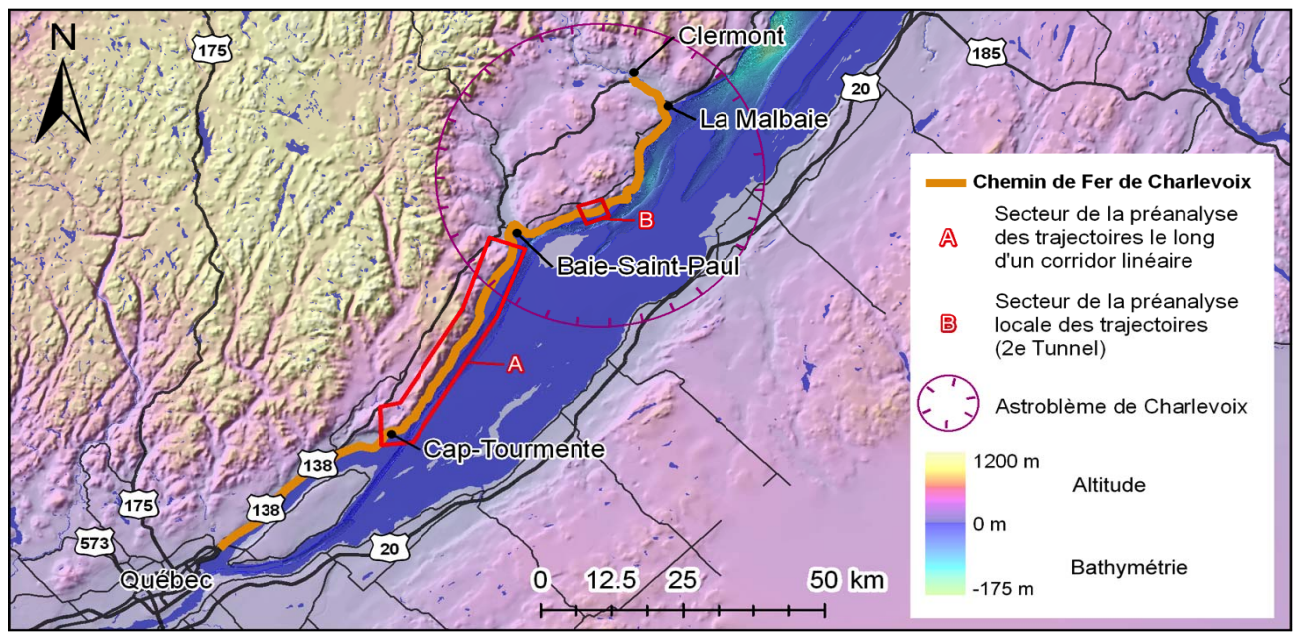

Figure 1. Localisation du Chemin de Fer de Charlevoix

Le secteur A couvre la voie ferrée sur 40 km, du Cap Tourmente à Baie-Saint-Paul et le secteur B se concentre sur le 2<sup>e</sup> tunnel du chemin de fer de Charlevoix, près de Saint-Joseph-de-la-Rive. Ce dernier site est caractérisé par un éperon de calcaire de 70 m de haut s'avançant dans le fleuve, dans lequel a été creusé le tunnel.

# 2 MÉTHODOLOGIE

Le logiciel Rockfall Analyst v1.0, développé à l'Université de l'Alberta à Edmonton (Lan et al., 2007), a été utilisé pour faire une analyse probabiliste des trajectoires de chutes de blocs au droit secteur A. Cette analyse a permis de planifier les visites au terrain en précisant les falaises ayant un fort pourcentage de trajectoires simulées se rendant à la voie ferrée. À l'aide d'un modèle de terrain plus précis et des paramètres mieux adaptés au site, une série d'analyses ont été réalisées au secteur B. Le deuxième logiciel, RockyFor3D v5.0, de l'association internationale ecorisQ (Dorren, 2012), a été testé pour ce même secteur afin de comparer les résultats avec Rockfall Analyst.

### 2.1 Modèle numérique de terrain

La qualité de l'information recueillie sur le relief du terrain est essentielle pour l'élaboration des simulations de chutes de blocs. Les simulations traditionnelles se font habituellement le long d'une coupe sur le terrain. Il est nécessaire d'utiliser la topographie de tout le secteur d'intérêt et non pas des coupes ponctuelles pour raffiner le modèle de blocométrie. Pour ce faire, un levé LiDAR aéroporté, couvrant une bande de quelques centaines de mètres à quelques kilomètres le long du chemin de fer, a été effectué à l'automne 2011.

Ce dernier, d'une densité horizontale d'environ 3 points au sol par mètre carré, a permis la création avec ArcGIS d'un modèle numérique de terrain (MNT) très précis, sous forme matricielle. Ses pixels ont une dimension équivalente à un mètre carré horizontal. La précision du modèle est largement supérieure à celle de la base nationale de donnée topographique (BNDT) et de la base de données topographique du Québec (BDTQ).

#### 2.2 Modèle numérique de terrain du secteur B (2e tunnel)

Les levés LiDAR aéroportés ont une densité de points acceptable sur les terrains plats. La densité de points réelle au sol diminue lorsque le terrain devient plus incliné. Cette limitation implique que plusieurs levés LiDAR terrestres de haute résolution  $(-1)$  point par cm<sup>2</sup> de surface visible) ont été réalisés le long de la voie ferrée à certains sites d'intérêts. La végétation a été filtrée en partie manuellement dans le logiciel CloudCompare (Giradeau-Montaut, 2006) et en partie automatiquement avec le logiciel CANUPO (Brodu et Largue, 2012). Les surplombs ont été simplifiés, en retirant le terrain sous ceux-ci, car ArcGIS 9.3, Rockfall Analyst et RockyFor3D ne peuvent pas les gérer. Cette simplification n'engendre pas de changement pour les trajectoires des blocs provenant de plus haut; elle élimine cependant les

sources qui se seraient trouvées sous les dévers. Les points restants du LiDAR terrestre ont ensuite été combinés aux données des levés aéroportés, afin d'améliorer le modèle de terrain au niveau des pentes abruptes, là où les pentes ne sont pas masquées par la végétation. Les pixels du nouveau MNT ont une dimension équivalente à 100 centimètres carrés horizontaux (10X10 cm).

### 2.3 Simulations avec l'extension Rockfall Analyst au secteur A (entre le Cap Tourmente et Baie-Saint-Paul)

L'utilisation de l'extension Rockfall Analyst (RA) pour ArcGIS est bien détaillée par Lan et al. (2007). Le MNT est utilisé par RA pour générer le pendage des pentes et l'orientation de celles-ci. Pour éviter qu'il ne les génère à chaque simulation, ces couches d'informations ont été générées dans ArcGIS puis renommées selon la même dénomination que le logiciel Rockfall Analyst.

Pour simuler les trajectoires, il faut d'abord définir d'où pourraient partir des blocs. RA détermine ces positions à partir d'un *shapefile* de point, c'est-à-dire un fichier ArcGIS comprenant les coordonnées horizontales des sources sous forme vectorielle. Un premier *shapefile* ne contenant que quelques points de départ a été créé afin de tester les trajectoires.

Des paramètres initiaux pour tous les blocs, tels que la masse des blocs, leur vitesse initiale et les critères d'arrêt ont été entrés dans l'interface graphique de RA. Les vitesses, la hauteur additionnelle de départ et les critères d'arrêt ont été fixés à des valeurs minimales pour lesquelles les blocs chutent sans s'arrêter au premier rebond. L'historique des chutes de blocs est principalement composé de petits blocs, une masse initiale d'un kilogramme a donc été entrée. La forme des blocs, leur fracturation et la végétation ne peuvent pas être considérées dans RA.

Il est possible de subdiviser le terrain en plusieurs zones ayant chacune ses propres caractéristiques. Dans le cadre de cette première expérimentation avec l'outil, le terrain a été simplifié à une seule unité, celle ayant les coefficients de restitution les plus élevés, c'est-à-dire celle correspondant au roc. Ceux-ci ont d'abord été déterminés à partir de l'étude de Peng (2000). Des valeurs de  $R_n$  de  $0.68$  et de  $R<sub>t</sub>$  de  $0.69$  ont été utilisées, correspondant au granite entrant en collision contre une pente du même matériau à 46°. Les valeurs du granite ont été choisies à cause de la ressemblance avec le gneiss, dominant le secteur à l'étude, mais étant absent des résultats sur pente inclinée de Peng (2000). Puis, obtenant des propagations jugées trop importantes, les paramètres ont été ajustés de manière itérative jusqu'à l'obtention de trajectoires plausibles, par exemple en faisant en sorte que la majorité s'arrête au niveau des cônes d'éboulis. Ceci constitue un minimum de calibration puisqu'il ne s'ajuste que sur des observations. Des valeurs de  $R_n$  de 0.50 et  $R_t$  de 0.50 ont finalement été utilisées. Comme le but de cette première analyse est d'identifier les secteurs où prioriser les visites de terrain, il n'a pas été cherché à réduire de manière trop importante la propagation des

trajectoires afin d'être certain de ne pas éliminer les sources potentielles qui se trouveraient plus éloignées.

Ensuite, un second *shapefile* de point a été créé pour couvrir les falaises de plus de 60°. Cet angle a été fixé arbitrairement, jugeant que toute pente avec un pendage supérieur à cet angle est forcément une falaise rocheuse qui pourrait être problématique. Pour éviter de tracer manuellement les points sur le sommet de chaque falaise, ce qui serait presque impossible sur un territoire aussi grand, le contour des pentes de plus de 60° a été converti en point avec un intervalle horizontal entre chacun de 1 m. Ainsi, près de 260 000 points sources ont été créés et associés à leur falaise respective.

Cette conversion aurait pu se faire automatiquement avec RA, puisqu'il est possible d'utiliser des polylignes plutôt que des points pour définir des zones sources. Il a cependant été décidé de faire le traitement avec ArcGIS puisque les fichiers sont très volumineux et que malgré un intervalle d'un point à chaque mètre horizontal entré dans RA, des points supplémentaires semblent être générés au niveau des « vertices » (sommets) composant les polylignes.

Les trajectoires résultantes, au format vectoriel, ont ensuite été associées à leur falaise respective. Une jointure spatiale a ensuite été appliquée aux trajectoires pour déterminer celles qui partagent spatialement au moins un joint avec les vecteurs de la voie ferrée, ce qui permet d'identifier celles qui la croisent. Ainsi, pour chaque falaise, il a été possible de calculer le rapport entre le nombre de sources et le nombre de trajectoires potentiellement problématiques. Finalement, la fréquence des trajectoires a été calculée pour chaque pixel du MNT.

### 2.4 Simulations avec l'extension Rockfall Analyst au secteur B (2<sup>e</sup> tunnel)

L'approche utilisée au deuxième tunnel avec Rockfall Analyst est similaire à celle du corridor linéaire entre le Cap Tourmente et Baie-Saint-Paul. La définition des zones sources est cependant différente, et en ce qui a trait aux paramètres initiaux, seuls les coefficients de restitution et angles de frictions ont été ajustés en fonction du calcaire qui compose le roc du site.

Plutôt que d'associer les zones sources au pourtour des falaises de plus de 60°, une grille de points répartis à chaque mètre horizontal a été créée puis découpée pour se superposer à ces falaises. Ainsi, un peu plus de 3800 sources, au format vectoriel, ont été créées.

Tout comme pour le corridor linéaire, la masse des blocs a été fixée à 1 kg, correspondant à de petits blocs sphériques de 9 cm de diamètre. Dans le cadre de cette analyse préliminaire, le terrain a été simplifié à une seule unité. Ses coefficients de restitution normal et tangentiel ont d'abord été fixés à : 0,4 pour le  $R_n$  et 0,53 pour le  $R_t$ . Ces valeurs sont tirées de Peng (2000) pour une roche calcaire entrant en collision contre une pente de 46° du même matériau. Obtenant des propagations jugées trop élevées, le  $R_t$  a été ajusté à 0,35. L'angle de frottement a d'abord été fixé à 30°, puis ajusté à 35°.

Une jointure spatiale a ensuite été appliquée aux trajectoires vectorielles pour déterminer celles qui croisent la voie ferrée. Ainsi, il a été possible de calculer la densité

horizontale des sources potentiellement problématiques. Finalement, la fréquence des trajectoires a été calculée pour chaque pixel du MNT.

#### 2.5 Simulations avec RockyFor3D au secteur B  $(2^e)$ tunnel)

L'Utilisation de RockyFor3D (RF3D) est bien détaillée par Dorren (2012). Contrairement à l'extension RA, RF3D possède sa propre interface indépendante d'ArcGIS. Cependant, ce logiciel utilise et crée des couches matricielles facilement gérables par ArcGIS. Il est aussi possible de considérer la végétation et la forme des blocs. La fracturation de ces derniers est indirectement considérée. Les coefficients de restitution diminuent lorsque la vitesse devient élevée pour tenir compte de la diminution de la déformation élastique lorsque de la fracturation survient. Dans le cadre de cette analyse préliminaire, les paramètres d'entrées, hormis les coefficients de restitution, ont été choisis pour être semblables à ceux des simulations avec RA. La végétation n'a donc pas été considérée et le terrain a été limité à une seule unité.

Il n'est pas nécessaire de fournir les pentes et l'orientation de ces dernières, RF3D les calcule à partir du MNT. Ce dernier a dû être simplifié légèrement, à des pixels de 900 centimètres carrés horizontaux (30X30 cm), puisque ceux de 100 centimètres carrés horizontaux (10X10 cm) semblaient engendrer des trajectoires erronées, c'est-à-dire que certaines n'étaient pas déviées lors des impacts et continuaient en ligne droite, sans perdre d'énergie, jusqu'à sortir de la zone d'étude.

Les points des sources simulées dans RA, au format vectoriel, ont été convertis au format matriciel (raster) pour être utilisés dans RF3D. La masse volumique, la dimension et la forme des blocs sont inscrites dans les pixels des zones sources. Il est donc possible d'entrer des valeurs différentes en fonction des secteurs étudiés. La masse volumique a été fixée, sans l'avoir mesuré, à 2800 kg/m<sup>3</sup>, qui est une valeur élevée pour le siltstone. La dimension a été fixée à 382 centimètres cubes (sphère de diamètre de 9 cm). La masse est ainsi près de 1 kg. La forme a été laissée à la valeur par défaut, soit une sphère, pour ressembler aux simulations de RA.

Les coefficients de restitution ne sont pas inscrits directement dans les couches utilisées par RF3D. Il faut plutôt définir des types de terrain parmi 8 choix possibles. Le terrain étant limité à une seule unité dans le cadre de cette première analyse, un sol de type 4 a été utilisé à la grandeur du site. Ce type correspond à un sol en talus d'éboulis dont la taille des particules est d'environ 10 cm et plus, ou à un sol compact avec de gros fragments de roche. Il n'y a pas de contrôle sur l'angle de frottement, mais la rugosité de terrain a un effet similaire. Elle a été ajustée à 1 cm pour 70 % de la surface et 5 cm pour les 30 % restants. Le coefficient de restitution normal du sol de type 4 est de  $0.38 \pm 10$  %. Le coefficient de restitution tangentiel est calculé à chaque rebond en fonction de plusieurs paramètres, dont la vitesse à l'impact et la rugosité du terrain. Avec les paramètres entrés et la vitesse d'impact ne dépassant pas 45 m/s, qui correspond

à celle atteint après une chute libre d'environ 100 m, le coefficient de restitution tangentiel se situe près de 0.33 ±  $10 \%$ .

#### **RÉSULTATS** 3

#### $3.1$ Simulations au secteur A (entre le Cap Tourmente et Baie-Saint-Paul)

Une portion agrandie du secteur étudié est présentée, avec les résultats de l'analyse, à la figure 2. À ce site, la voie ferrée, en noir, longe le fleuve et est bordée au nord par des falaises. Un dégradé de couleurs est associé aux pentes de plus de 60° d'inclinaison. Il correspond au ratio des trajectoires qui se rendent à la voie par rapport au nombre total de trajectoires qui y prennent source. Cellesci sont illustrées par les teintes variant de beige à brun selon leur fréquence faible ou élevée. Plusieurs traversent la voie ferrée, il faut cependant noter que seul un terrain de type rocheux a été considéré, avec des coefficients de restitution élevés. La présence de dépôts meubles aurait tendance à diminuer la propagation des trajectoires en absorbant plus d'énergie lors des impacts. À cet endroit, les falaises éloignées ne semblent pas poser problème, avec 0% des trajectoires se rendant à la voie. Les falaises proximales y montrent des pourcentages d'atteinte entre 14 et 22 %. Une attention plus grande a donc été portée aux falaises ayant un pourcentage plus élevé lors des visites de terrain.

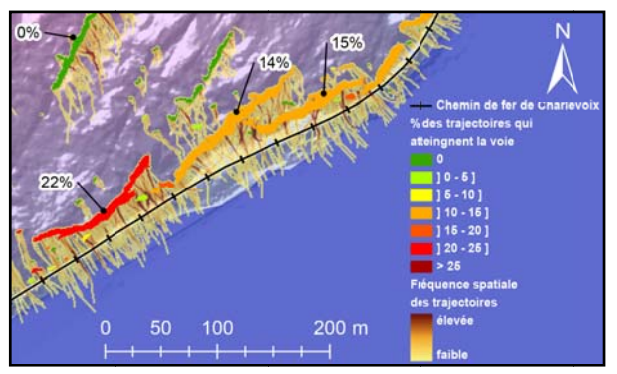

Figure 2. Portion agrandie dans le secteur étudié pour l'analyse des trajectoires le long d'un corridor linéaire avec l'extension Rockfall Analyst (secteur A).

#### $3.2$ Simulations au secteur B (2<sup>e</sup> tunnel)

Le site a été divisé en trois tronçons, présentés à la figure 3. Le premier (1) est un éperon rocheux fortement altéré et fracturé à l'extrémité Ouest (a), le deuxième (2) correspond à l'entrée Quest du tunnel et le troisième (3) à l'entrée Est (c). Le roc au droit du site est d'origine sédimentaire. Il est principalement constitué de lits de siltstone de 5 à 40 cm en alternance avec des lits de shale de 5 à 10 cm. Une vue en plan du MNT du secteur est présentée en (b). Le modèle numérique d'élévation (MNE) y est superposé pour afficher la végétation, mais n'a pas été considéré lors des simulations.

Les trajectoires calculées avec RA (a) et RF3D (b) sont représentées en vues en plan à la figure 4. Les zones en brun indiquent une forte fréquence de passage des trajectoires; tandis que celles en beige indiquent une faible fréquence. Les résultats des simulations obtenues de ces deux outils sont similaires. Elles suivent la topographie et sont concentrées aux mêmes endroits. Les trajectoires de RA ont cependant une propagation supérieure à celles de RF3D et une proportion très aérienne.

La végétation est sûrement un indicateur de la fréquence des chutes de bloc. Elle pousse naturellement et la nature des sols est relativement homogène, ainsi, s'il y a une moins forte densité de cette dernière, c'est que quelque chose nuit à sont développement. Cela pourrait être un indice d'une plus forte fréquence des chutes de blocs. En effet, il y a une forte accumulation de blocs dans les talus où il n'y a pas beaucoup d'arbres, ce qui est bien visible sur la photo du tronçon 1 (Figure 3 a)). Ce lien possible entre la fréquence des trajectoires et la présence de végétation peut être utilisé pour vérifier la qualité des simulations.

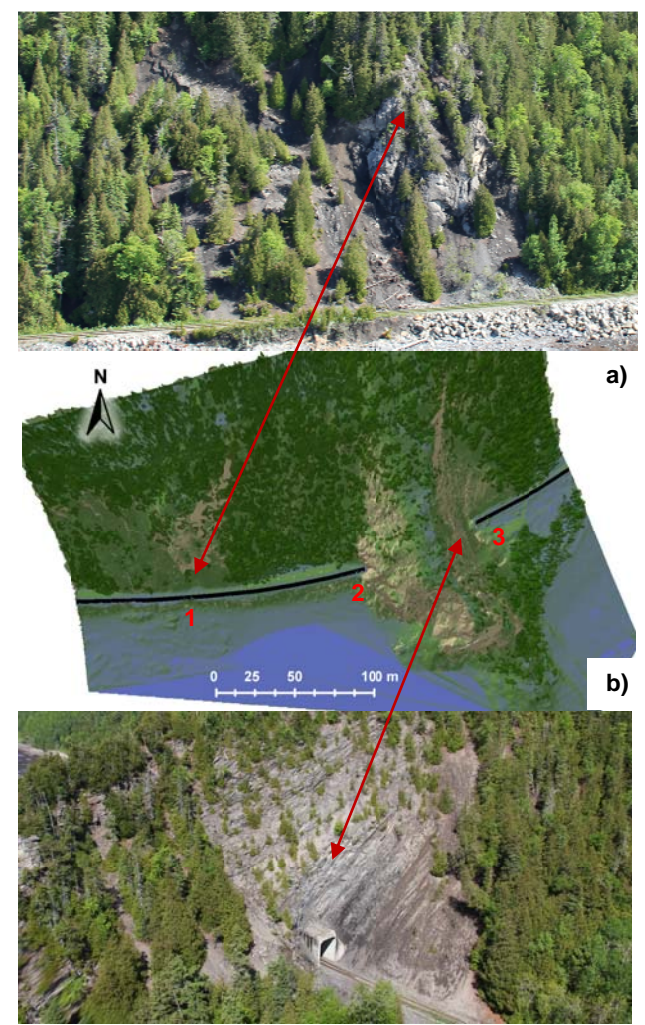

Figure 3. Présentation du site du  $2^e$  tunnel (secteur B). (a) Photographie oblique du troncon 1; (b) vue en plan du modèle numérique de terrain avec l'identification d c) tronçons; (c) photographie oblique du tronçon 3.

Au tronçon 1, il y a une faible densité de végétation à l'Ouest de l'éperon rocheux, RA montre quelques trajectoires à cet endroit qui n'ont pas tendance à s'arrêter dans le talus, ce qui a du sens puisqu'il n'y a pas beaucoup d'arbres. Les trajectoires de RF3D s'arrêtent après que lques mètres à à cet endroit ce e qui ne corres pond pas avec l'absence de végétation. La fréquence des trajectoires à la base de l'éperon rocheux semble bonne, selon le critère de la densité de végétation, autant avec RA que RF3D. À l'Est de l'éperon, les trajectoires simulées des deux logiciels ont une densité élevée, particulièrement pour RA, alors qu'il y a une forte densité de végétation. Au tronçon 2, les trajectoires de RA et RF3D montrent une forte fréquence au Nord de l'entrée du tunnel alors qu'il y a beaucoup d'arbres. Au tronçon 3, les trajectoires et leur fréquence corroborent bien avec la densité de la végétation, celles de RA débordent un peu au Nord-E st dans la forêt t.

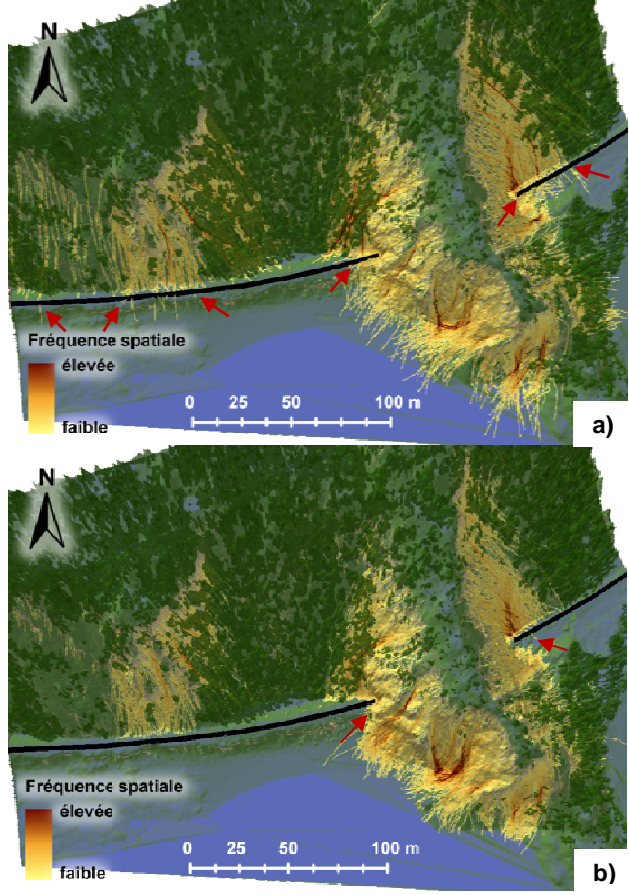

Figure 4. Distribution spatiale de la fréquence des trajectoires simulées de chute de bloc. (a) Vue en plan du secteur avec les résultats de Rockfall Analyst; (b) résultats avec RockyFor3D. Les zones en brun indiquent une forte fréquence; tandis que celles en beige indiquent une faible fréquence. Les flèches en rouge indiquent les secteurs où des trajectoires traversent la voie.

Dans les simulations des deux logiciels, certaines trajectoires croisent la voie ferrée. Elles sont indiquées par les flè èches rouges à à la figure 4. L Le secteur où elles sont les plus nombreuses se trouve au niveau de l'entrée Est (tronçon 3), sur 40 m environ. Au niveau de l'entrée Ouest (tronçon 2), des trajectoires qui prennent source au-dessus de l'entrée se rendent à la voie. Pour l'éperon rocheux du tronçon 1, seules des trajectoires de RA se rendent à la voie alors qu'elles s'arrêtent au pied de la pente avec RF3D.

Les résultats sous forme vectorielle (polylignes) de RA permettent l'identification des zones sources dont les trajectoires sont problématiques. La densité spatiale de ces sources est illustrée, pour l'entrée Est du 2<sup>è</sup> tunnel, à la figure 5. Il était prévisible que les sources sur la falaise légèrement en dévers à proximité de l'entrée soient probl ématiques. Il en est autrem ment pour la p portion en hauteur au nord de la face Est, qui aurait été difficile à identi ifier à partir de la voie.

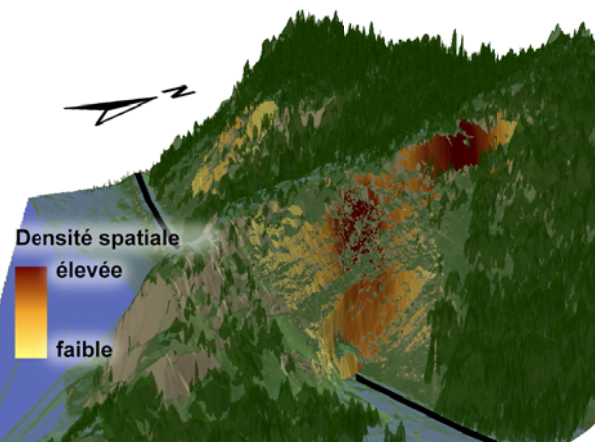

Figure 5. Répartition spatiale de la densité horizontale des sources dont les trajectoires simulées avec Rockfall Analyst se rendent à la voie. Vue oblique sur l'entrée est du 2<sup>e</sup> tunnel (tronçon 1). Les zones en brun indiquent une forte densité; tandis que celles en beige indiquent une faible densité.

#### 4 **DISCUSSION**

Les simulations préliminaires au secteur A (entre le Cap-Tourmente et Baie-Saint-Paul) se sont avérées très utiles pour cibler les falaises à visiter sur le terrain. Grâce au format vectoriel des données, ces simulations ont permis de montrer les falaises ayant une grande proportion de trajectoires problématiques. Certaines falaises auraient été très difficiles à identifier à partir de la voie ferrée, à cause du couvert forestier nuisant à la visibilité des parois. Une telle analyse préliminaire n'est pas nécessairement très précise, à cause de la simplification du terrain à une seule unité et de l'abstraction de la végétation. Elle ne demande cependant pas beaucoup de traitement des données avant d'être lancé ée. Le temps d e calcul pour l a réaliser est c cependant très long et le logiciel est un peu instable avec des fichiers aussi i volumineux. Il serait int téressant de tester la comp patibilité de RF F3D sur d'auss si gros MNT à cause de sa rapidité de calcul. Par contre, le format matriciel des résultats ne permettrait pas une identification aussi facile des zones sources problématiques. Pour ce qui est de la fréquence des trajectoires croisant la voie, il serait possible d'identifier les tronçons de quelques dizaines de mètres de voie où il y a une forte probabilité d'atteinte, autant avec RA que RF3D.

Les simulations préliminaires au secteur B  $(2^e$  tunnel) montrent des résultats semblables. Selon la végétation, plusieurs secteurs semblent corrects, avec une forte concentration de trajectoire où il n'y a pas d'arbres. D'autres, cependant, ont de nombreuses trajectoires alors qu'il y a beaucoup d'arbres, par exemple, au Nord-Ouest de l'entrée Ouest du tunnel (tronçon 2). Est-ce que cellesci sont en fait arrêtées dès leur départ par la végétation, ou est-ce qu'il y a une moins grande fréquence de chute à cause d'un massif rocheux plus stable à ces sources? Il serait possible de répondre à la première question en tenant compte de la végétation avec RF3D et en subdivisant le terrain en plusieurs zones de caractéristiques différentes.

Pour la seconde question, une visite de terrain de ces falaises et des mesures structurales avec une analyse de la stabilité seraient sans doute nécessaires. Les falaises au tronçon 1 (à l'Ouest du tunnel 2) ont, selon les résultats de RF3D, quelques trajectoires qui ne se propagent pas très loin, alors que la végétation n'est pas très présente dans le talus. Les paramètres utilisés dans les simulations de RA sont probablement mieux adaptés pour ce secteur puisque les trajectoires semblent mieux coller avec les observations. Les sources simulées n'y sont pas nombreuses, à cause de la petite dimension des pentes de plus de 60° à cet endroit.

Il serait intéressant de changer les critères de définition des sources pour mieux tenir compte de ces falaises, par exemple en utilisant les pentes supérieures à 45° au lieu de 60°. Des simulations avec un terrain subdivisé en plusieurs zones et des paramètres basés sur des mesures de terrain permettraient aussi d'améliorer la précision des résultats. La définition des zones sources problématiques à partir des résultats vectoriels pourrait s'avérer utile, à condition que les simulations soient fiables, afin d'aider à orienter la surveillance des parois, des travaux d'écaillage ou d'ancrage.

Les simulations ont été réalisées indépendamment de la présence ou non d'une source instable. Elles permettent d'identifier les trajectoires potentiellement problématiques, particulièrement si le résultat est vectoriel. Il faudrait ensuite les coupler à une évaluation des probabilités de chutes de blocs. Ainsi, il serait possible d'estimer l'éventualité qu'une chute de bloc atteigne la voie en un secteur donné.

# 5 CONCLUSION

Les simulations de chute de bloc réalisées montrent bien le potentiel intéressant des logiciels Rockfall Analyst v1.0 et RockyFor3D v5.0 pour l'analyse de l'aléa de chutes de bloc le long du chemin de fer de Charlevoix. Les secteurs où la voie ferrée peut être atteinte par des chutes de blocs sont mis en évidence par la forte fréquence des trajectoires la croisant. Ces trajectoires peuvent être simulées par les deux logiciels. La précision des trajectoires de RF3D, qui peuvent tenir compte de la végétation et de la forme des blocs ainsi que la rapidité de calcul est un atout de cet outil. Le format vectoriel de RA permet d'identifier les trajectoires problématiques et de faire abstraction des nombreuses autres qui ne posent pas problème. Cela peut s'avérer fort utile pour l'élaboration de solutions, telles que la pose de treillis, de dispositifs d'absorption d'énergie ou de mur de protection. De plus, il est possible de remonter à la zone source problématique, ce qui pourrait aider à cibler les travaux d'écaillage ou de consolidation du roc.

### 6 REMERCIEMENTS

Les auteurs aimeraient remercier le Ministère des Transports et le Groupe Le Massif pour leur soutien financier. Ils tiennent aussi à souligner la précieuse collaboration des employés du chemin de fer sans quoi l'accès aux sites aurait été impossible. L'aide apportée par Jonathan Leblanc, Mélanie Mayers, Agathe Fontaine et Catherine Cloutier a été fort appréciée.

# 7 RÉFÉRENCES

- Brodu, N. et Largue, D. 2012. 3D terrestrial lidar data classification of complex natural scenes using a multiscale dimensionality criterion: Applications in geomorpgology, *ISPRS Journal of Photogrammetry and Remote Sensing*, 68: 121-134
- Dorren, L.K.A. 2012. RockyFor3D (v5.0) revealed Transparent description of the complete 3D rockfall model. ecorisQ paper (www.ecorisq.org) : 31p.
- Girardeau-Montaut, D. 2006. Détection de changement sur des données géométriques tridimensionnelles, Doctorat Traitement du Signal et des Images, TSI/TII, ENST. 184p.
- Lan, H., Derek Martin, C. et Lim, C.H. 2007. RockFall analyst: A GIS extension for three-dimensional and spatially distributed rockfall hazard modeling, Computers & Geosciences, 33: 262-279
- Peng, B. 2000. Rockfall Trajectory Analysis Parameter Determination and Application, Thesis, University of Canterbury. 211p.